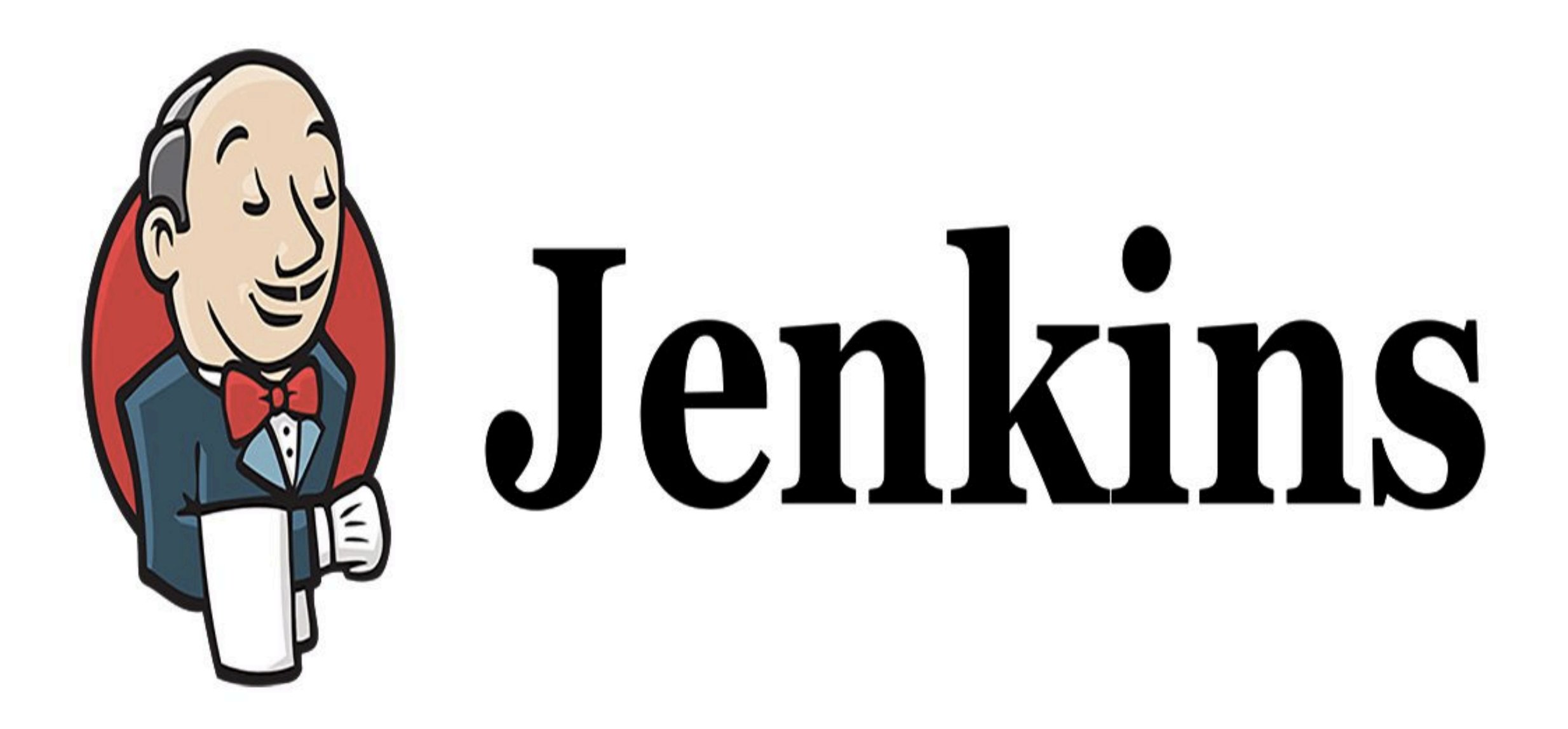

## *Jenkins: Installation*

## *JENKINS : Introduction*

- ➤ **Jenkins** Installation is very easy.
- ➤ Pre-Requisite for Jenkins Installation.
- ➤ Best way to Install Jenkins.
- ➤ Install Jenkins On Cloud Machine.
- ➤ Click Given Link to Get **\$50 Dollar Credit on DigitalOcean**. <https://m.do.co/c/98ed549bfab5>
- ➤ Java must be Install on Host Machine of Jenkins.
- ➤ Please make sure **Java 8** is Installed on HostMachine.
- ➤ Verify Java Version: java - -version
- ➤ Install Java to Execute Jenkins war file. sudo add-apt-repository ppa:webupd8team/java sudo apt-get update sudo apt install openjdk-8-jdk

## *JENKINS : Introduction*

- ➤ Now Install Jenkins on Machine.
- ➤ Download, configure & Install Jenkins.
- ➤ Add Key on Host: wget -q -O - [https://pkg.jenkins.io/debian/jenkins.io.key](http://pkg.jenkins-ci.org/debian/jenkins.io.key) | sudo apt-key add -
- ➤ Add following entry in your /etc/apt/sources.list: echo deb http://pkg.jenkins-ci.org/debian binary/ > /etc/apt/ sources.list.d/jenkins.list
- ➤ Update your local package index, then finally install Jenkins: sudo apt-get update sudo apt-get install jenkins

## *Will see you in Next Lecture…*

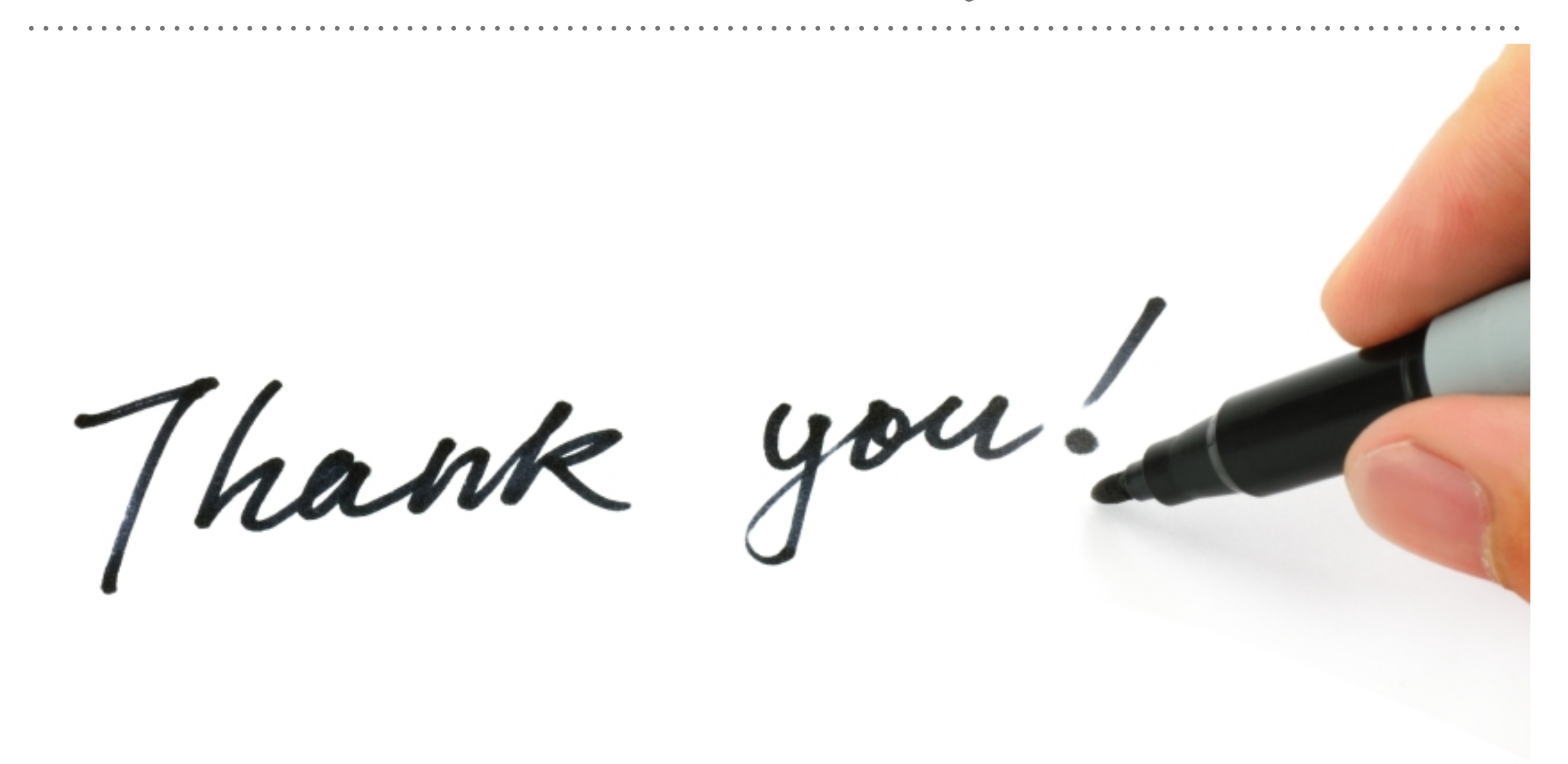

*See you in next lecture …*